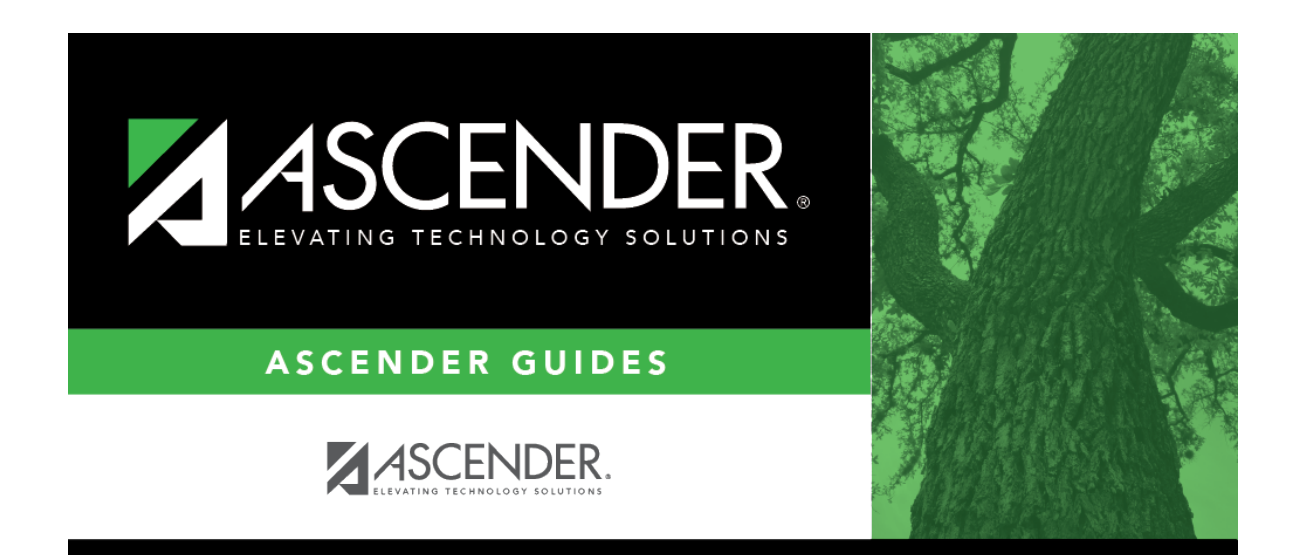

## **attendance\_copy\_ny\_calendar\_info\_track\_description**

## **Table of Contents**

The description of the selected track is displayed if it has been entered on [Maintenance > Campus >](https://help.ascendertx.com/student/doku.php/attendance/maintenance/campus/nextyearcampusoptions) [Next Year Campus Options.](https://help.ascendertx.com/student/doku.php/attendance/maintenance/campus/nextyearcampusoptions)

You can add or update the description that will be copied to the **To Campus Tracks**. Type a description of the track, up to 50 characters.

**NOTE:** Changing the description here does NOT change the description at the **From Campus Track**.

Ifyou changed the description and wish to reset it to the original description, click  $\mathbb C$ .

This functionality is available starting with the 2018-2019 school year.

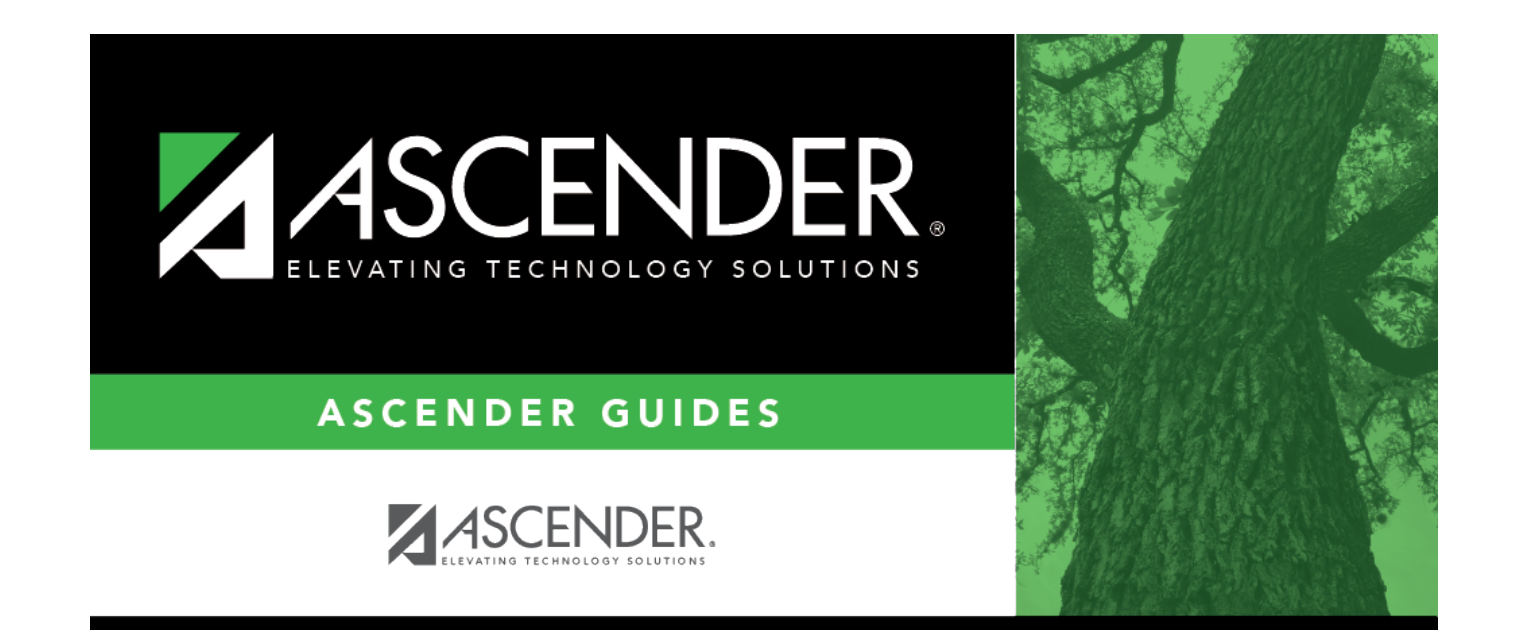

## **Back Cover**